#### **MMSW Claim Reporting**

#### How to submit reports to MMSW

February 23<sup>rd</sup> 10 am – 12 pm

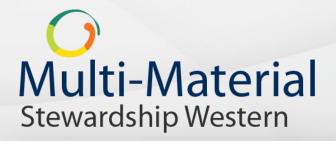

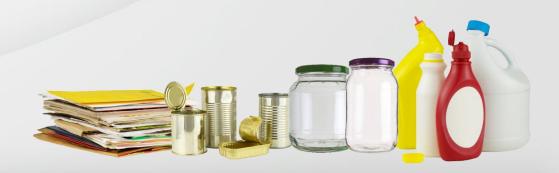

### **Webinar Protocol**

Slides advance automatically

#### **Questions during the webinar?**

- Question box for questions/comments on webcast console
- You can submit your questions at any point during the presentation (which will run for approximately 2 hours) however questions will not be addressed until the Q&A section at the end of each scenario
- During the Q&A we will answer as many questions as possible
- All questions and responses will captured in a Q&A document to be posted on the MMSW website (this will include any questions we don't get to today)
- Once the webinar has ended, please send any follow up questions to the email address serviceprovider@multimaterialsw.ca
- This webcast itself will also be posted on the MMSW website, along with a copy of this presentation

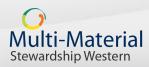

### Agenda

- Introductions
- Meeting purpose
- Reporting Obligations
- Introducing the WeRecycle reporting portal
  - Portal Features
    - Contact Management
    - Compiling and submitting your report
    - Managing and maintaining your account
- Recap and summary
- Next Steps

Stewardship Western

• Support materials

### Agenda cont.

- Submitting a Collection Report
  - MMSW Guidelines for Claim Reporting
    - Different collection scenario's
      - Scenario A Reports submitted by Local Government, First Nations or Regional Waste Authority (Collectors)
      - Scenario B Designate reporting on behalf of a Local Government, First Nations or Regional Waste Authority (Collectors)
      - Scenario C Shared collection routes on one collection vehicle
      - Scenario D Depot only collection routes
  - Question period will follow each scenario discussion

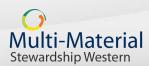

### Introductions

- MMSW:
  - Kelly Goyer MMSW Field Services
- CSSA:
  - Chris Armeni Service Provider Reporting Lead
  - Nicole Griffith Project Lead
  - Kent Hollister National Supply Chain
  - Andrew Lee System Development Lead

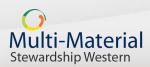

### **Meeting Purpose**

- Help you prepare for report submission on the MMSW online WeRecycle Reporting Portal, including:
  - What information and data you need to gather to complete your reports
  - How to submit reports to MMSW using the online WeRecycle Reporting Portal
  - How to manage your account
- Answer your questions during the Q&A section at the end of the presentation

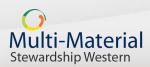

### **Reporting obligations**

Your reporting obligations include:

- 1. Information you report annually
- 2. Information you report quarterly:
  - Tonnes collected as of January 1<sup>st</sup> 2016
  - Tonnes rejected and shipped to end markets start date of TBD

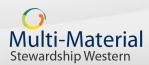

Annual reporting includes:

- The number of households receiving curbside and multi-family building collection service of WPP
- The number of households without collection service but with access to depot collection service
- The population of each collection service area
- The number of material streams collected
- Frequency of collection service provided and type of set out container
- Location of depots

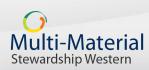

#### **Quarterly reporting effective January 1**

- Reporting can be completed at a frequency of your choosing but no less than quarterly:
- Tonnes of residential WPP collected from curbside and multifamily buildings
- Tonnes of residential WPP collected from residents at depots by collection service area

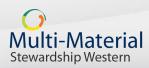

### **Quarterly reporting effective (Date TBD)**

- Tonnes of residential WPP shipped to end markets by type of paper and by packaging
- Tonnes of residential WPP rejected by the end market including the reason for the rejection
- \*Amount of revenue received for WPP shipped to end markets by type of paper and packaging
- \*MMSW will work with LG/RWAs in Year 1 of the program to establish this reporting process

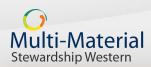

### **Reporting Obligations**

 Today we are focusing on Quarterly Claim Reporting that is effective Jan 1<sup>st</sup> 2016

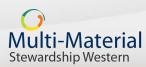

### Introducing the WeRecycle Reporting Portal

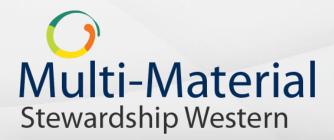

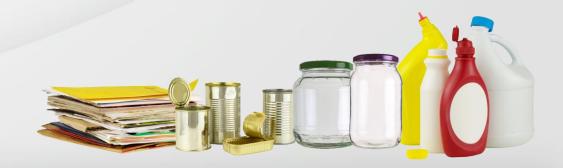

#### **Introducing the WeRecycle Reporting Portal**

- WeRecycle Reporting Portal enables you to submit online reports, streamlining the reporting process
- Is a web-based, user-friendly reporting tool to facilitate claim submission reporting
- Is accessible from any Internet connected computer

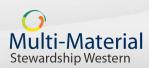

#### Introducing the WeRecycle Reporting Portal

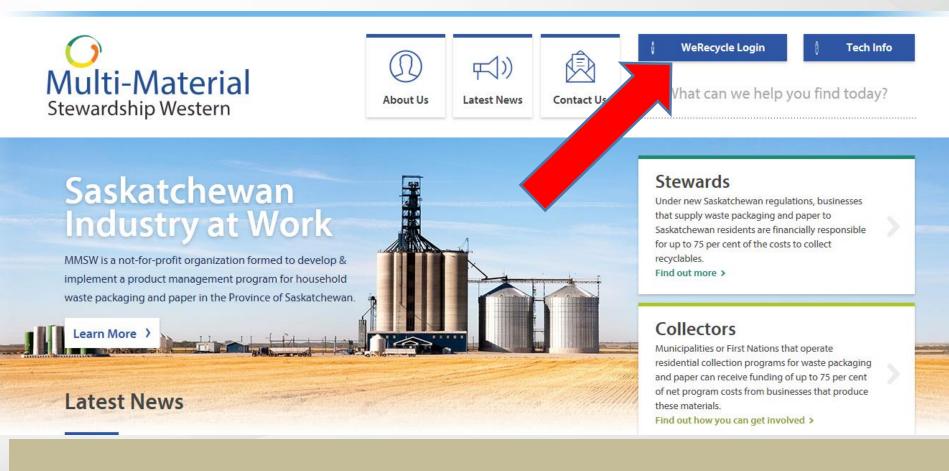

#### Log on from home page of multimaterialsw.ca

#### WeRecycle Login Page

ML Stew

| New Here? Register Now   User ID *   MUNIREPORTER!   Password * |
|-----------------------------------------------------------------|
|-----------------------------------------------------------------|

# The Three Areas of the Portal that you will Use

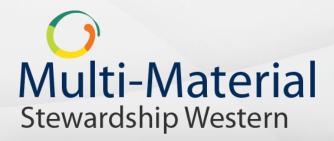

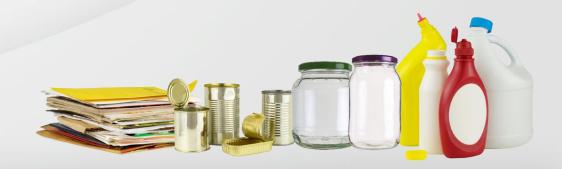

#### **WeRecycle Main Menu**

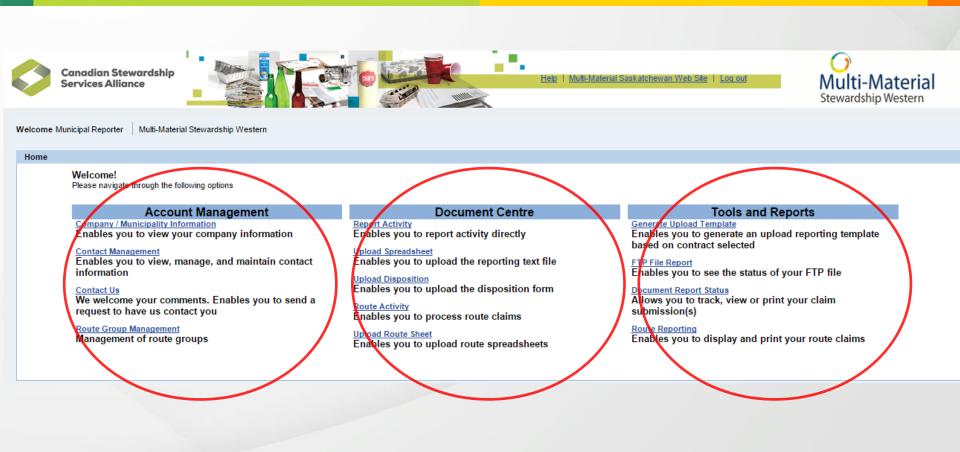

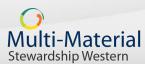

### **Contact Management**

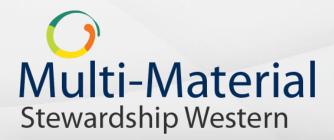

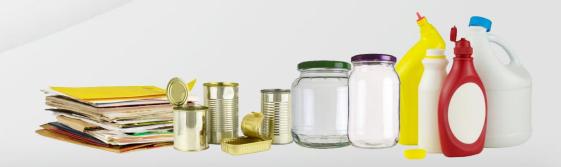

#### **WeRecycle Main Menu**

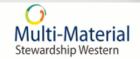

Welcome Municipal Reporter Multi-Material Stewardship Western

**Canadian Stewardship** 

Services Alliance

#### Home

Welcome! Please navigate through the following options

#### Account Management

Company / Municipality Information Enables you to view your company information

#### Contact Management

Enables you to view, manage, and maintain contact information

#### Contact Us

We welcome your comments. Enables you to send a request to have us contact you

Route Group Management Management of route groups

#### Document Centre

Report Activity Enables you to report activity directly

Upload Spreadsheet Enables you to upload the reporting text file

<u>Upload Disposition</u> Enables you to upload the disposition form

Route Activity Enables you to process route claims

Upload Route Sheet Enables you to upload route spreadsheets

#### Tools and Reports

Generate Upload Template Enables you to generate an upload reporting template based on contract selected

Enables you to see the status of your FTP file

Help | Multi-Material Saskatchewan Web Site | Log out

Document Report Status Allows you to track, view or print your claim submission(s)

Route Reporting Enables you to display and print your route claims

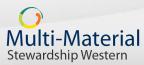

### **Contact Management**

- Manage the roles of people in your organization that have access to the portal:
- 1. Primary Contacts can
  - Add/Delete/Update users
  - Submit reports
  - Review account status

#### 2. Secondary Contacts can

- Submit reports
- Review account status
- 3. Billing Contacts can
  - Review account status
- 4. Report Recipients can

Stewardship Western

— Receive reports submitted by others
 Multi-Material

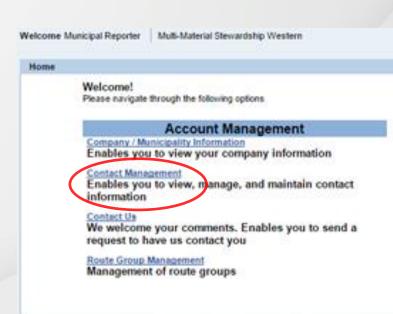

### **Document Centre - Reporting**

#### How to submit your claim reports

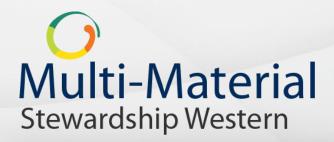

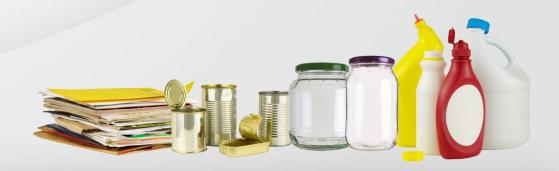

#### **Reporting Options**

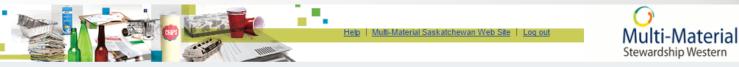

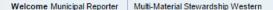

**Canadian Stewardship** 

Services Alliance

#### Home

Welcome! Please navigate through the following options

#### Account Management

Company / Municipality Information Enables you to view your company information

Contact Management Enables you to view, manage, and maintain contact information

Contact Us We welcome your comments. Enables you to send a request to have us contact you

Route Group Management Management of route groups

#### Document Centre

Report Activity Enables you to report activity directly

Upload Spreadsheet Enables you to upload the reporting text file

<u>Upload Disposition</u> Enables you to upload the disposition form

Route Activity Enables you to process route claims

Upload Route Sheet Enables you to upload route spreadsheets

#### Tools and Reports

Generate Upload Template Enables you to generate an upload reporting template based on contract selected

TP File Report Enables you to see the status of your FTP file

Cocument Report Status Illows you to track, view or print your claim submission(s)

Route Reporting Enables you to display and print your route claims

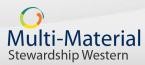

### **Submitting a Collection Report**

- Submitting a Collection Report
  - Different collection scenario's
    - Scenario A
      - Reports submitted by Local Government, First Nations or Regional Waste Authority (Collectors)
    - Scenario B
      - Designate reporting on behalf of a Local Government, First Nations or Regional Waste Authority (Collectors)
    - Scenario C Shared collection routes
    - Scenario D Depot only collection routes

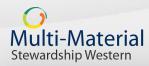

### Data you need to report

- Contract number
  - "470000xxxx"
  - As recorded on your signed Services Agreement
- Document number
  - Unique number representing your scale ticket
- Valuation type
  - Example Inteserv, Depot
- Service date

Multi-Material Stewardship Western

- When the collection was performed
- DDMMYYYY

#### Delivery date

- Date materials were delivered to the destination site
- Originating site name & postal code
  - Service area where the WPP is collected from
- Destination site name & postal code
  - Location where the WPP has been delivered to
- Material description
- Reporting actual tonnage (Kg's)

### **Submitting a Claim**

- You have two main options in how you choose to submit your reports:
  - 1. Direct Data Entry into the Portal
    - Single claim against a single collection site
  - 2. Excel Spreadsheet Upload

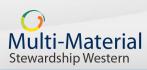

### **Choosing the method you report**

- The reporting method you select will largely depend on:
  - The number of claims you make
  - The frequency you plan on reporting
- If you are planning to report daily or weekly
  - method 1 Direct Data Entry will be most suitable
- If you plan to report large quantities of data on a less frequent basis (e.g. monthly)
  - method 2 Excel Spreadsheet Upload will be most suitable

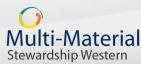

### **1. Direct Data Entry into the Portal**

Reporting a single claim against a single collection site

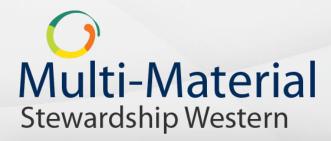

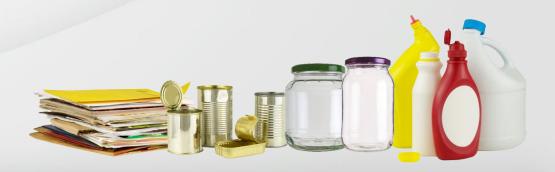

**SCENARIO A** 

#### **Reporting Options**

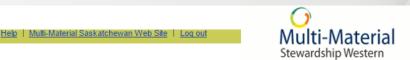

**Canadian Stewardship** 

Services Alliance

Welcome Municipal Reporter Multi-Material Stewardship Western

#### Home

Welcome! Please navigate through the following options

#### Account Management

Company / Municipality Information Enables you to view your company information

#### Contact Management

Enables you to view, manage, and maintain contact information

#### Contact Us

We welcome your comments. Enables you to send a request to have us contact you

Route Group Management Management of route groups

#### Document Centre Report Activity Enables you to report activity directly

Upload Spreadsheet Enables you to upload the reporting text file

Upload Disposition Enables you to upload the disposition form

Route Activity Enables you to process route claims

Upload Route Sheet Enables you to upload route spreadsheets

#### Tools and Reports

Generate Upload Template Enables you to generate an upload reporting template based on contract selected

Enables you to see the status of your FTP file

Document Report Status Allows you to track, view or print your claim submission(s)

Route Reporting

Enables you to display and print your route claims

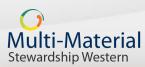

#### **Report Activity – Direct Input**

Multi-Material Stewardship Western

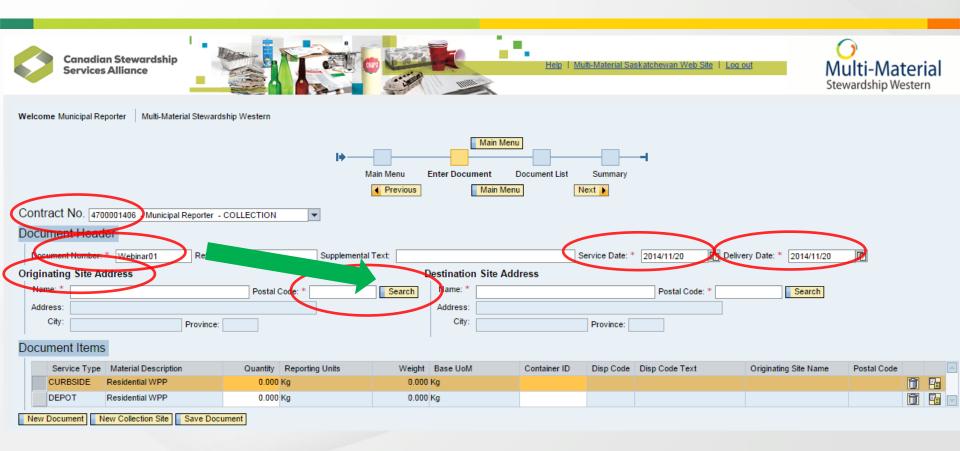

The contract number is your services agreement number

The document number is your weigh scale ticket number

### **Enter the Originating Site Address**

| Canadian Stewardship<br>Services Alliance                 |                                            |             | Help   Multi-Ma | iterial Saska | atchewan Web | Site   Log out | Multi-Material<br>Stewardship Western |
|-----------------------------------------------------------|--------------------------------------------|-------------|-----------------|---------------|--------------|----------------|---------------------------------------|
| Welcome Municipal Reporter   Multi-Material Stewardship \ | Western<br>Originating Site Address Search |             |                 |               |              | ]              |                                       |
|                                                           | Site Address Search                        |             |                 |               |              |                |                                       |
|                                                           | Name                                       | Postal Code | City            | Province      | Site 🔄       |                |                                       |
|                                                           | Collection Site                            | S0K 4C0     | Saskatoon       | SK            | 345034       |                |                                       |
| Contract No. 4700001406 - Municipal Reporter - COL        |                                            |             |                 |               |              |                |                                       |
| Document Header                                           |                                            |             |                 |               |              |                |                                       |
| Document Number: * Webinar01 Reference:                   |                                            |             |                 |               |              | / Date: *      |                                       |
| Originating Site Address                                  |                                            |             |                 |               |              |                |                                       |
| Name: * * Collection* Po                                  |                                            |             |                 |               |              | Search         |                                       |
| Address:                                                  |                                            |             |                 |               |              |                |                                       |
| City: Province:                                           |                                            |             |                 |               |              |                |                                       |
| Document Items                                            |                                            |             |                 |               |              |                |                                       |
| Service Type Material Description Quantity R              |                                            |             |                 |               |              |                |                                       |
| CURBSIDE Residential WPP 0.000 Kg                         |                                            |             |                 |               |              |                |                                       |
| DEPOT Residential WPP 0.000 Kg                            |                                            |             |                 |               |              |                |                                       |
| New Document New Collection Site Save Docume              |                                            |             |                 |               |              |                |                                       |
|                                                           |                                            |             |                 |               |              |                |                                       |
|                                                           |                                            |             |                 | OK            | Cancel       |                |                                       |
|                                                           |                                            |             |                 | UK            |              |                |                                       |

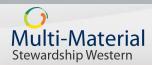

You can search for the addresses. If you do not see the address presented here, you will need to contact <a href="mailto:serviceprovider@mutlimaterialsw.ca">serviceprovider@mutlimaterialsw.ca</a>

#### **Report Activity – Direct Input**

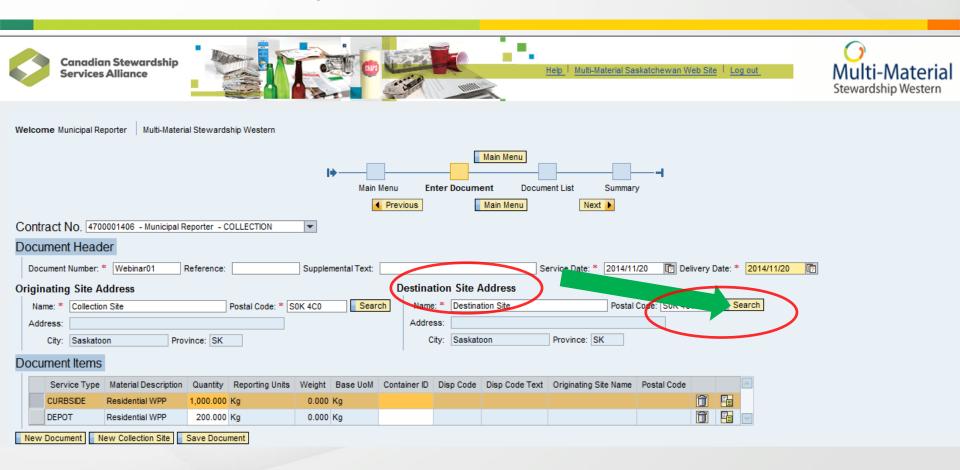

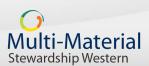

#### **Enter the Destination Site address**

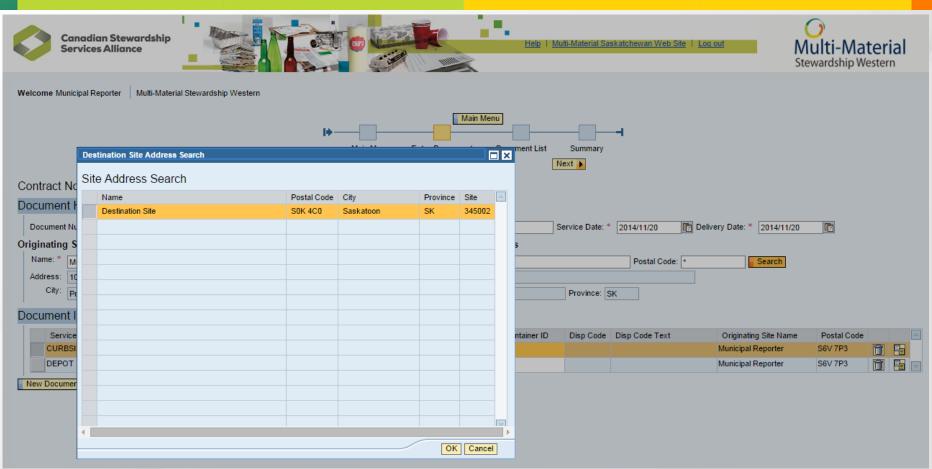

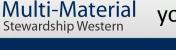

You can search for the addresses. If you do not see the address presented here, you will need to contact <a href="mailto:serviceprovider@mutlimaterialsw.ca">serviceprovider@mutlimaterialsw.ca</a>

#### **Enter the material weights**

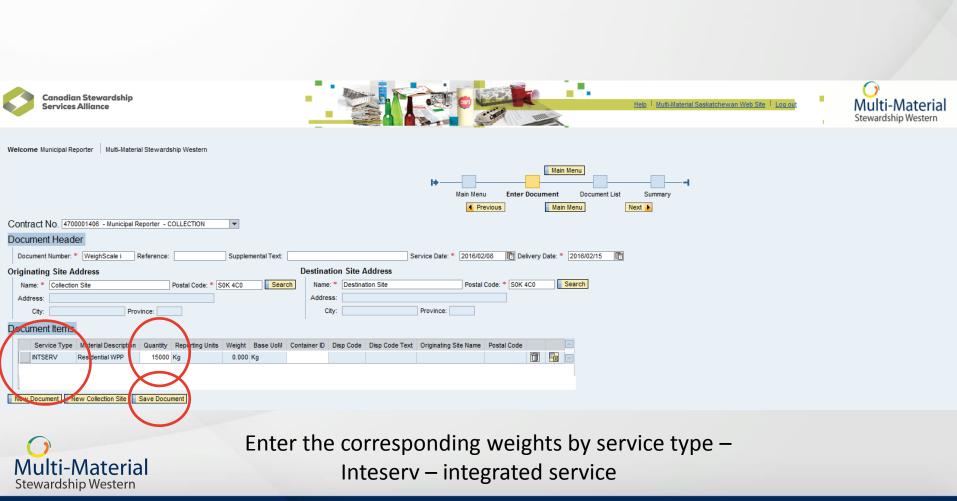

REMEMBER TO SAVE – MMSW cannot retrieve your documents for you. If lost or timed out you must Re-enter your data

## **Report Activity – Direct Data Entry – Saved on the Portal**

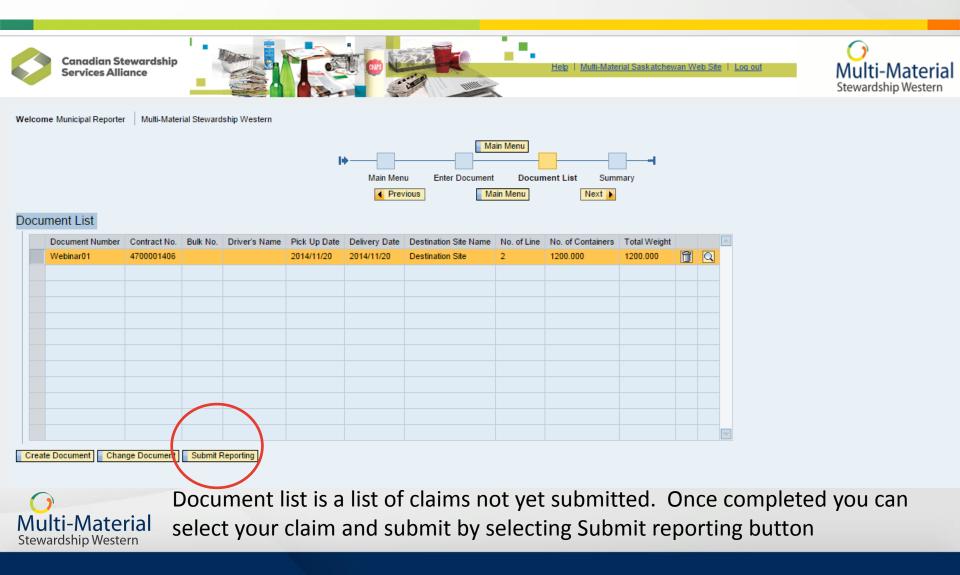

#### **Report Activity – Direct Data Entry – Confirm** your submission

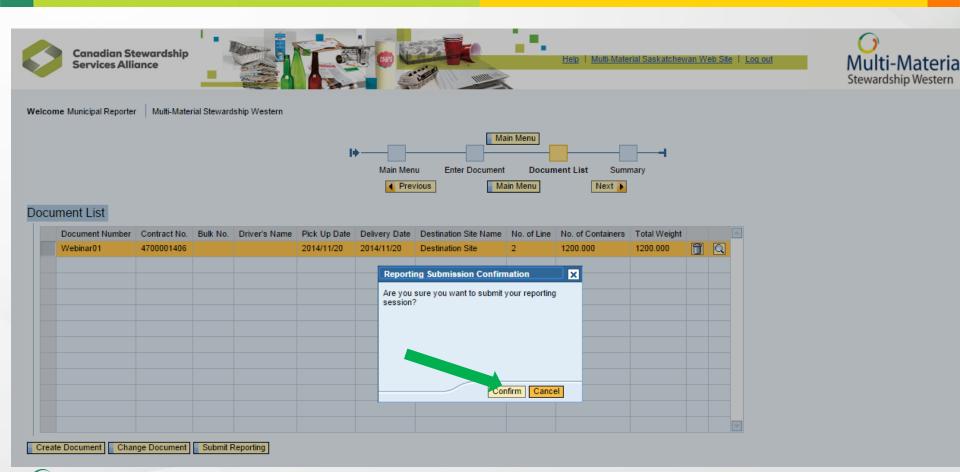

Multi-Material Stewardship Western

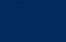

# Report Activity – Direct Data Entry – MMSW has received your claim submission

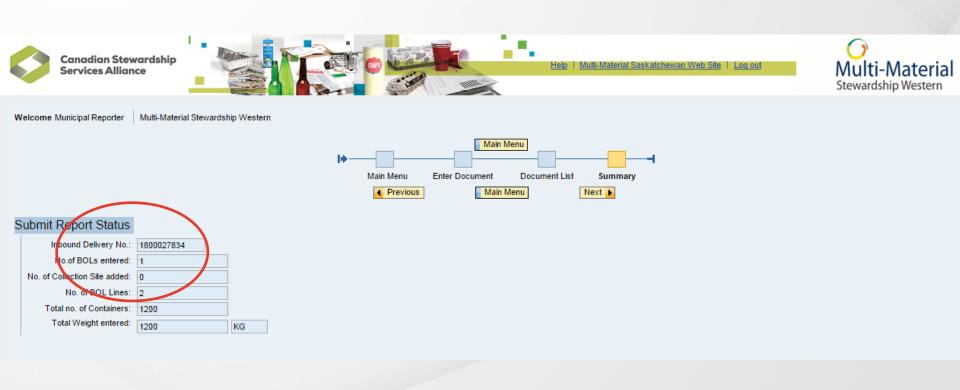

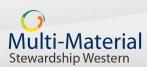

## 2. Excel Spreadsheet Upload

Report activity by uploading a spreadsheet with all your data on

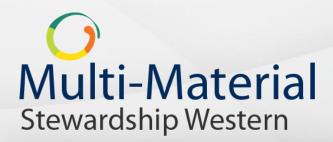

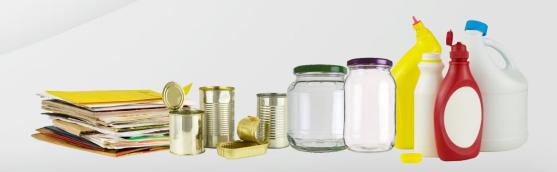

### **Spreadsheet Upload Report**

 If you have large amounts of data to report, and report on a less frequent basis, you may find it easier to upload an Excel document containing all of your data – the portal will use this to create a claim submission

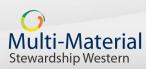

### **Reporting using the Upload Template**

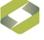

**Canadian Stewardship** Services Alliance

Neb Site | Log out

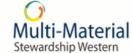

Welcome Municipal Reporter

Multi-Material Stewardship Western

#### Home

Welcome!

Please navigate through the following options

#### Account Management

Company / Municipality Information Enables you to view your company information

Contact Management Enables you to view, manage, and maintain contact information

Contact Us We welcome your comments. Enables you to send a request to have us contact you

Route Group Management Management of route groups

#### Document Centre

Report Activity Enables you to report activity directly

Upload Spreadsheet Enables you to upload the reporting text file

Upload Disposition Enables you to upload the disposition form

Route Activity Enables you to process route claims

Upload Route Sheet Enables you to upload route spreadsheets

#### Tools and Reports

Generate Upload Template Enables you to generate an upload reporting template based on contract selected

FTP File Report Enables you to see the status of your FTP file

Document Report Status Allows you to track, view or print your claim submission(s)

Route Reporting Enables you to display and print your route claims

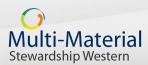

#### **Generate Spreadsheet Upload**

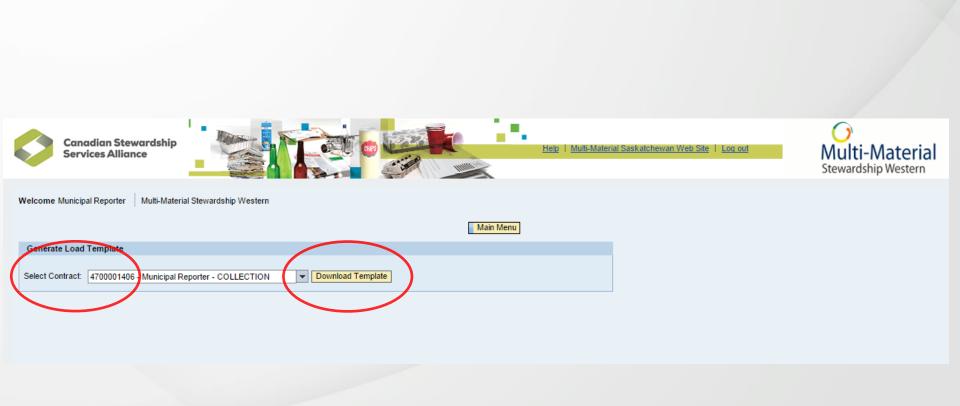

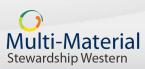

### **Report Activity – Spreadsheet**

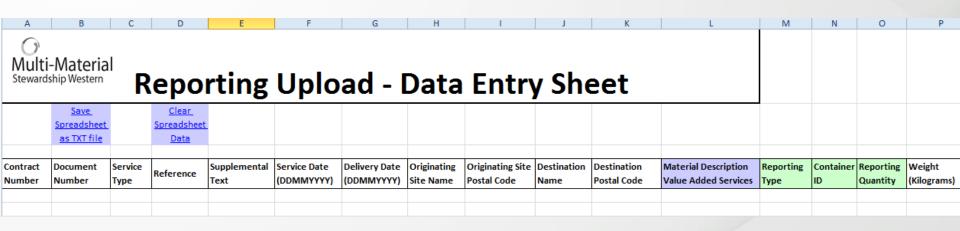

|            | Material                                         |                 | Re                                  | porti                | ng Up      | oload                       | - Data                | Enti                               | ry Sheet               |         |                                              |    |                 |     |                       |
|------------|--------------------------------------------------|-----------------|-------------------------------------|----------------------|------------|-----------------------------|-----------------------|------------------------------------|------------------------|---------|----------------------------------------------|----|-----------------|-----|-----------------------|
|            | <u>Save</u><br>Spreadsheet as<br><u>TXT file</u> | $\mathcal{I}$   | <u>Clear</u><br>Spreadsheet<br>Data |                      |            |                             |                       |                                    |                        |         |                                              |    |                 |     |                       |
| I 1        |                                                  | Service<br>Type | Reference                           | Supplemental<br>Text |            | Delivery Date<br>(DDMMYYYY) | Originating Site Name | Originating<br>Site Postal<br>Code | Destination Name       |         | Material Description<br>Value Added Services |    | Container<br>ID |     | Weight<br>(Kilograms) |
| 4700001386 | Test1                                            | INTSERV         |                                     |                      | 19/02/2016 | 19/02/2016                  | Village of AnyCity    | S2V 1A2                            | AnyHauler Name -Regina | SOC 1A0 | Residential WPP                              | Kg |                 | 250 | 250                   |

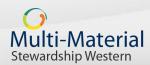

### **Reporting using the Upload Template**

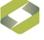

Canadian Stewardship Services Alliance

Help | <u>Multi-Material Saskatchewan Web Site</u> | <u>Loq out</u>

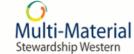

Welcome Municipal Reporter Mult

Multi-Material Stewardship Western

#### Home

Welcome!

Please navigate through the following options

#### Account Management

Company / Municipality Information Enables you to view your company information

Contact Management Enables you to view, manage, and maintain contact information

Contact Us We welcome your comments. Enables you to send a request to have us contact you

Route Group Management Management of route groups

#### Document Centre

Report Activity Enables you to report activity directly

<u>Upload Spreadsheet</u> Enables you to uploag the reporting text file

Deload Disposition Enables you to upload the disposition form

Route Activity Enables you to process route claims

Upload Route Sheet Enables you to upload route spreadsheets

#### Tools and Reports

Generate Upload Template Enables you to generate an upload reporting template based on contract selected

Enables you to see the status of your FTP file

Document Report Status Allows you to track, view or print your claim submission(s)

Route Reporting Enables you to display and print your route claims

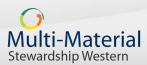

### **Report Activity – Spreadsheet**

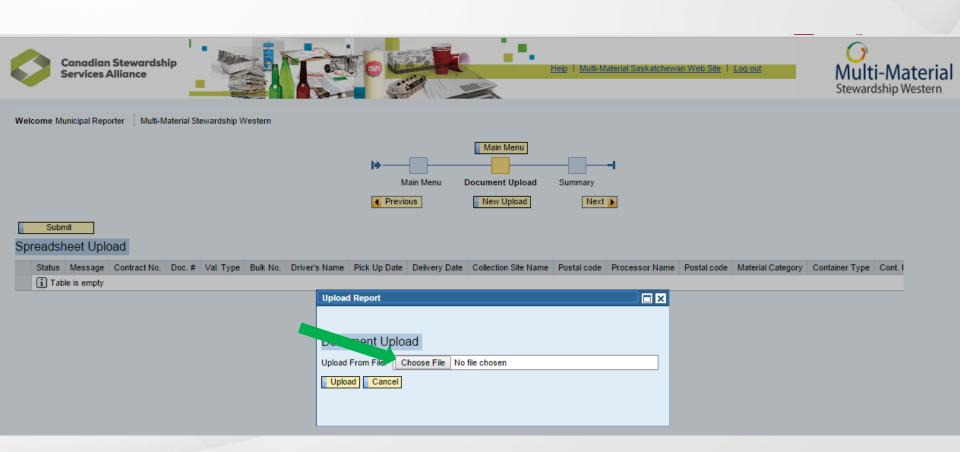

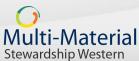

#### **Report Activity – Spreadsheet**

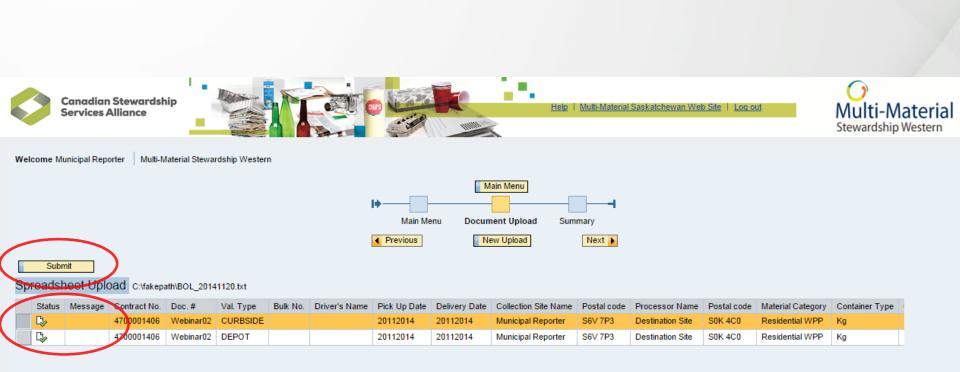

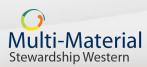

# Report Activity – Spreadsheet Upload – MMSW has received your claim submission

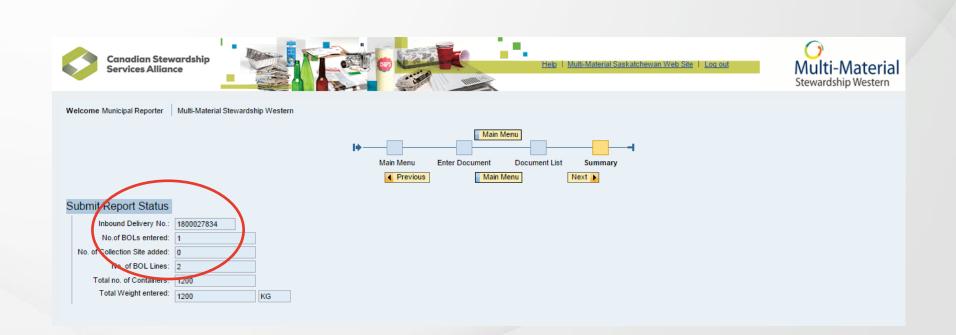

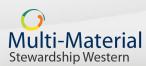

#### Receive record of report from the WeRecycle Reporting Portal

- Once you have submitted your claim, the portal will create a record of the claim in PDF format and email it directly to for your review and records
  - You will receive two documents 1) Claims summary document, and upon approval, 2) Purchase Order
- Immediate acknowledgement/email notifications
  - Your primary and secondary contacts will also receive an email from <u>serviceprovider@multimaterialsw.ca</u> confirming the receipt of your claim
- These PDFs are available at any time to review and
   print in the portal Account Management section
   Multi-Material
   Wardship Western

### **Claim Summary PDF**

Stewardship Western

| O<br>Multi-Material<br>Stewardship Western                | MULTI-MATERIAL<br>321 4th Avenue N<br>SASKATOON SK<br>CANADA |                      |     | ERN INC.                       |                                           |       | 02     | Page<br>2/22/2016 | 1 of 1<br>16:02:35 |
|-----------------------------------------------------------|--------------------------------------------------------------|----------------------|-----|--------------------------------|-------------------------------------------|-------|--------|-------------------|--------------------|
| Billing Address                                           |                                                              |                      |     |                                |                                           | Claim | S      | umm               | nary               |
| MULTI-MATERIAL STEWARDSHIP WESTERN INC.                   |                                                              |                      |     | Document Title                 | •                                         |       |        |                   |                    |
| 321 4th Avenue North, Lower Level<br>SASKATOON SK S7K 2L8 |                                                              |                      |     | Claim Summary<br>Approval Date | 1800027834<br>11/21/2014                  |       |        |                   |                    |
| Vendor Address                                            |                                                              |                      |     | Vendor Number                  | 344980                                    |       |        |                   |                    |
| Municipal Reporter                                        |                                                              |                      |     | Terms of payme                 | nt Net due in 30 days                     |       |        |                   |                    |
| 1084 Central Avenue<br>PRINCE ALBERT SK S8V 7P3           |                                                              |                      |     |                                |                                           |       |        |                   |                    |
| Document From<br>Item Number Ref.                         | Material Description                                         | Reported<br>Quantity | UON | Weight<br>I (KG)               | Service Area or Dep<br>Receiving Facility |       | rice/L | Jnit              | Amount             |
| 00010 Webinar01 CURBSIDE                                  | Residential WPP                                              | 1,000.0              | Kg  | 748.64                         | Municipal Reporter                        | 0.0   | 000/1  | KG                | 0.00               |
| 0.18 % IC&I applied for a reduction o                     | f 1.37 Kg                                                    |                      |     |                                | Destination Site                          |       |        |                   |                    |
|                                                           | Residential WPP                                              | 200.0                | Kg  | 120.00                         | Municipal Reporter                        | 0.0   | 000/1  | KG                | 0.00               |
| 20.00 % IC&I applied for a reduction                      | of 30.00 Kg                                                  |                      | To  | ital net value ex              | Destination Site<br>Cl. tax. CAD          |       |        |                   | 0.00               |
| Multi-Material                                            |                                                              |                      |     |                                |                                           |       |        |                   |                    |

### **Tools and Reports**

Review, track or print claim reports

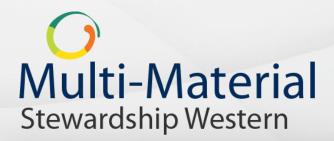

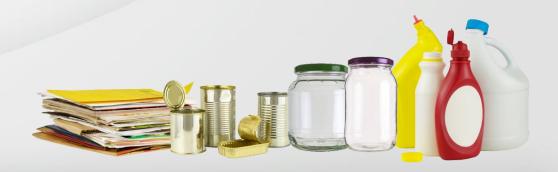

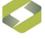

Canadian Stewardship Services Alliance

Help | Multi-Material Saskatchewan Web Site | Log out

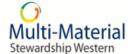

Welcome Municipal Reporter Multi-Material Stewardship Western

#### Home

Welcome!

Please navigate through the following options

#### Account Management

Company / Municipality Information Enables you to view your company information

<u>Contact Management</u> Enables you to view, manage, and maintain contact information

Contact Us We welcome your comments. Enables you to send a request to have us contact you

Route Group Management Management of route groups

#### Document Centre

Report Activity Enables you to report activity directly

Upload Spreadsheet Enables you to upload the reporting text file

Upload Disposition Enables you to upload the disposition form

Route Activity Enables you to process route claims

Upload Route Sheet Enables you to upload route spreadsheets

#### Tools and Reports

Generate Upload Template Enables you to generate an upload reporting template based on contract selected

#### FTP File Report

Enables you to see the status of your FTP file

Document Report Status Allows you to track, view or print your claim submission(s)

Enables you to display and print your route claims

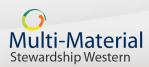

#### **Tools and Resources Section – Account Status**

- In the Tools and Resources section of the reporting portal you can:
  - Access submitted Claim Reports
  - View claim approval status

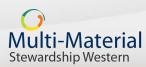

#### **Account status - overview**

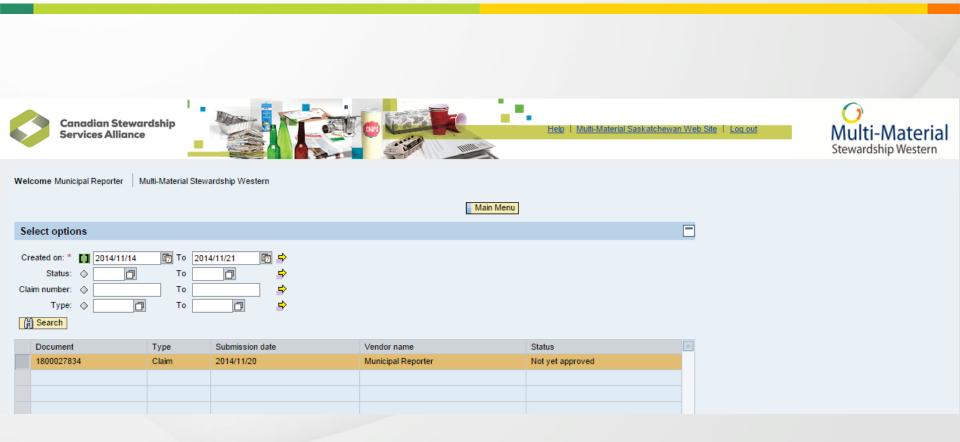

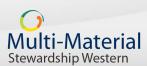

#### **Account Status - overview**

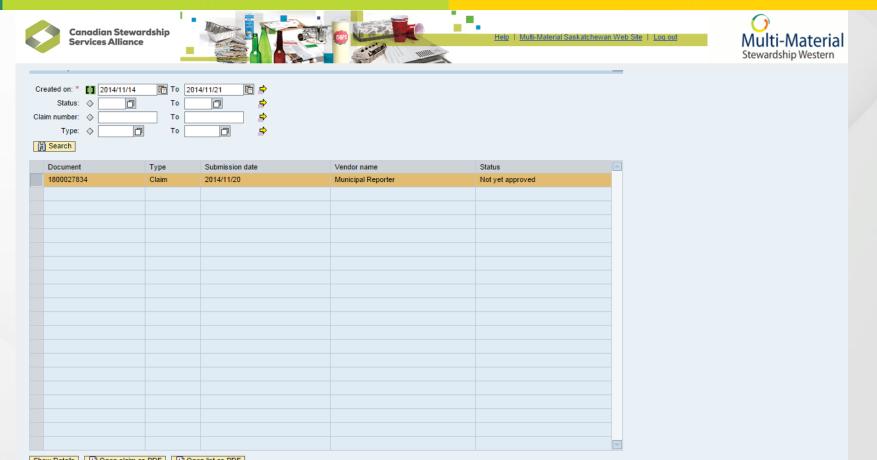

Show Details Open claim as PDF Open list as PDF

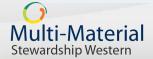

#### **Account Status – detailed view**

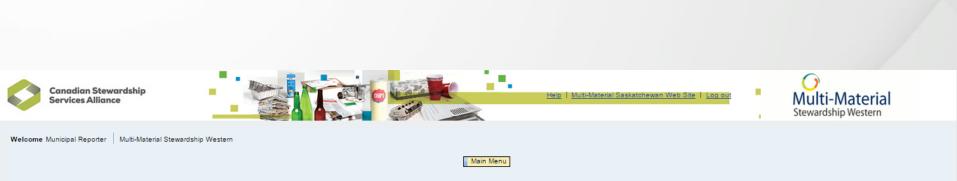

#### Claim 1800027834 Net Value 120.00 Status Not yet approved

Back

| Ite | em    | Doc. Num. | Reference | Description     | Quantity  | Unit | Gross weight | Processing Site Name | Collection Site Name | Net Price | Price Unit | Net Value | Currency | Fuel Surch. % | Fuel Surch. Amt. | Non-Member % | Non-Member Weight | ICI %  | ICI Weight 🔄 |
|-----|-------|-----------|-----------|-----------------|-----------|------|--------------|----------------------|----------------------|-----------|------------|-----------|----------|---------------|------------------|--------------|-------------------|--------|--------------|
| 00  | 00010 | Webinar01 |           | Residential WPP | 1,000.000 | Kg   | 748.635      | Destination Site     | Municipal Reporter   | 100.0000  | 1,000      | 100.00    | CAD      | 0.000         | 0.00             | 25.000       | 250.000           | 0.182  | 1.365        |
| 00  | 00020 | Webinar01 |           | Residential WPP | 200.000   | Kg   | 120.000      | Destination Site     | Municipal Reporter   | 100.0000  | 1,000      | 20.00     | CAD      | 0.000         | 0.00             | 25.000       | 50.000            | 20.000 | 30.000       |
|     |       |           |           |                 |           |      |              |                      |                      |           |            |           |          |               |                  |              |                   |        |              |
|     |       |           |           |                 |           |      |              |                      |                      |           |            |           |          |               |                  |              |                   |        |              |
|     |       |           |           |                 |           |      |              |                      |                      |           |            |           |          |               |                  |              |                   |        | <b></b>      |

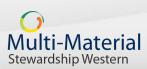

### **Viewing your Claim**

| Multi-Material<br>Stewardship Western                                                                                                    | MULTI-MATERIAL<br>321 4th Avenue N<br>SASKATOON SK<br>CANADA |                      |          |                          |                                                                                                    |                    |      | 6 16:02:35 |
|----------------------------------------------------------------------------------------------------|--------------------------------------------------------------|----------------------|----------|--------------------------|----------------------------------------------------------------------------------------------------|--------------------|------|------------|
| Billing Address                                                                                                    | 1                                                            |                      |          |                          |                                                                                                    | Claim S            | um   | mary       |
| MULTI-MATERIAL STEWARDSHIP WESTERN INC.                                                                                                    |                                                              |                      | 6        | Document Title           |                                                                                                    |                    |      |            |
| 321 4th Avenue North, Lower Level                                                                                                    |                                                              |                      |          | Document Hue             | ;                                                                                                    |                    |      |            |
| SASKATOON SK S7K 2L8                                                                                                    |                                                              |                      | •        | Claim Summary            | 1800027834                                                                                             |                    |      |            |
|                                                                                                    | 7                                                            |                      | 4        | Approval Date            | 11/21/2014                                                                                             |                    |      |            |
| Vendor Address                                                                                                    |                                                              |                      | · ا      | Vendor Number            | 344980                                                                                                 |                    |      |            |
| Municipal Reporter                                                                                                    |                                                              |                      | -        | Terms of payme           | nt Net due in 30 days                                                                                  |                    |      |            |
| 1084 Central Avenue<br>PRINCE ALBERT SK S6V 7P3                                                                                                    |                                                              |                      |          |                          |                                                                                                    |                    |      |            |
|                                                                                                    |                                                              |                      |          |                          |                                                                                                    |                    |      |            |
|                                                                                                    | J                                                            |                      | L        |                          |                                                                                                    |                    |      |            |
| Document From                                                                                                    | Material Description                                         | Reported             | L        | Weight                   |                                                                                                    |                    |      |            |
|                                                                                                    | J<br>Material Description                                    | Reported<br>Quantity | υом      | Weight<br>(KG)           | Service Area or Depo<br>Receiving Facility                                                             | t<br>Price/        | Unit | Amoun      |
|                                                                                                    | Material Description                                         |                      |          | (KG)                     |                                                                                                    |                    |      | Amoun      |
| ltem Number Ref.                                                                                                    | Residential WPP                                              | Quantity             |          | (KG)                     | Receiving Facility                                                                                     | Price/             |      |            |
| Item         Number         Ref.           0010         Webinar01         CURBSIDE           0.18         % IC&I applied for a reduction of           0020         Webinar01         DEPOT | Residential WPP<br>of 1.37 Kg<br>Residential WPP             | Quantity             | Kg       | (KG)<br>748.64           | Receiving Facility<br>Municipal Reporter                                                               | Price/             | KG   |            |
| Item Number Ref.<br>0010 Webinar01 CURBSIDE<br>0.18 % IC&I applied for a reduction of                                                                                                    | Residential WPP<br>of 1.37 Kg<br>Residential WPP             | Quantity<br>1,000.0  | Kg       | (KG)<br>748.64           | Receiving Facility<br>Municipal Reporter<br>Destination Site                                           | Price/<br>0.0000/1 | KG   | 0.00       |
| tem Number Ref.<br>0010 Webinar01 CURBSIDE<br>0.18 % IC&I applied for a reduction of<br>0020 Webinar01 DEPOT                                                                               | Residential WPP<br>of 1.37 Kg<br>Residential WPP             | Quantity<br>1,000.0  | Kg<br>Kg | (KG)<br>748.64           | Receiving Facility<br>Municipal Reporter<br>Destination Site<br>Municipal Reporter<br>Destination Site | Price/<br>0.0000/1 | KG   | 0.00       |
| Item         Number         Ref.           0010         Webinar01         CURBSIDE           0.18         % IC&I applied for a reduction of           0020         Webinar01         DEPOT | Residential WPP<br>of 1.37 Kg<br>Residential WPP             | Quantity<br>1,000.0  | Kg<br>Kg | (KG)<br>748.64<br>120.00 | Receiving Facility<br>Municipal Reporter<br>Destination Site<br>Municipal Reporter<br>Destination Site | Price/<br>0.0000/1 | KG   | 0.00       |

Stewardship Western

### **Reporting and Payment**

- Although the Services Agreement stipulates that you must report quarterly, you are welcome to report more frequently if you want
- Fixed payment per household served payment will be net 30 days following each calendar quarter
- Municipalities signing an agreement after program launch will be eligible for payment beginning the first of the month following the execution of an agreement
- Local governments & RWAs that have not yet submitted their outstanding information by March 31<sup>st</sup>, 2016 will not be eligible for payment beginning January 1<sup>st</sup>, 2016

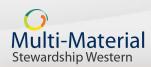

# **Next Steps**

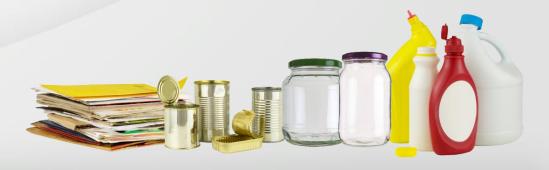

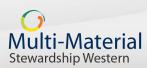

### Next Steps – User Id

- You will need to contact the Service Provider Team advising us:
  - Your assigned contacts & provide us their contact details
    - First and last name, email, contact #'s
    - Primary contact, billing contact & report recipients
- A User ID and Password to access the portal is supplied by the Service Provider Team
   Please email us contact information to serviceprovider@multimaterialsw.ca
   Or call 1-855-886-4558

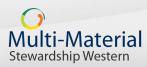

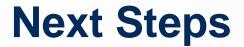

• Please ensure you have submitted your EFT form accountspayable@multimaterialsw.ca.

• The WeRecycle reporting portal is available for reporting 24/7

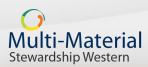

## **Recap and Summary**

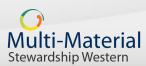

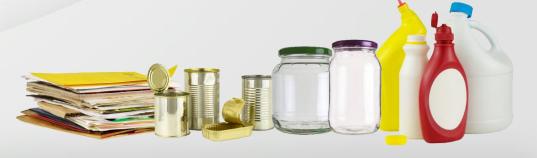

### **Recap and summary**

- Now you know how to submit reports to initiate your payment.
- Please ensure you are gathering your quarterly and annual data in preparation to meet those reporting obligations:
  - Quarterly you need to report:
    - KG shipped to end markets, kg rejected and revenue earned by paper and packaging material type
  - Annually:
    - Population served by household count by channel,
      - location of depots, materials collected

#### **Recap and summary cont.**

- You have two different ways to enter your data direct data entry/ spreadsheet upload
- The reporting process consists of three stages:
  - Entering data (reporting)
  - Reviewing data (review claim)
  - Submitting report, accessing a record of that report, and tracking account status (account management)

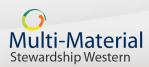

# **Support Materials**

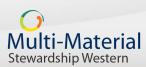

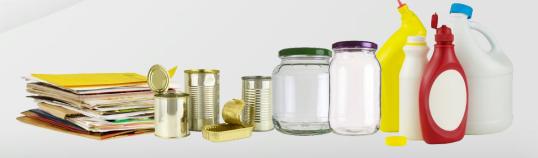

## **Support Materials**

- A copy of this webinar, the presentation, and a Q&A document from this webinar will be available on the MMSW website
- MMSW has developed a User Guide for the WeRecycle Reporting Portal
- The User Guide provides:
  - Step by step instructions on submitting a report
  - Explanations on portal features and how they can be used to your benefit

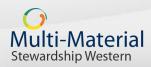

### **Support Materials cont.**

- Supported Browsers:
  - Microsoft Internet Explorer 9.0 and 10.0
  - Apple Safari
  - Google Chrome
  - Firefox

Multi-Material

Stewardship Western

- WeRecycle technical requirements & information
  - <u>www.mmsk.ca/werecycle-technical-requirements-information/</u>

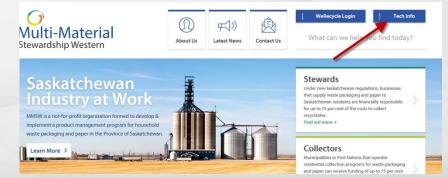

### **Support Materials cont.**

• If at anytime you have a question or need assistance with submitting a report or using the reporting portal, you can contact your support team:

serviceprovider@multimaterialsw.ca

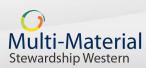

## Questions

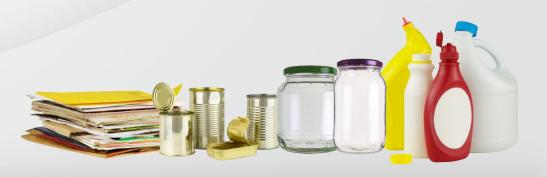

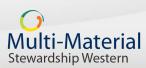

#### **Scenario A**

#### Reports submitted by a Local Government, First Nations or Regional Waste Authority (Collectors) – Quarterly reporting

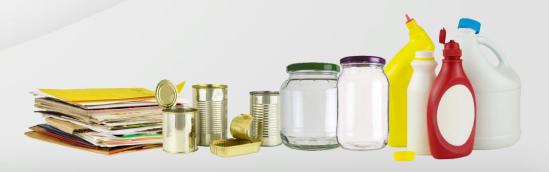

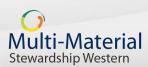

### Data you need to report - Quarterly

- Contract number
  - "470000xxxx"
  - Refer to your Signed Services Agreement
- Document number
  - Unique number representing your scale ticket
- Valuation type
- Service date
  - When the collection was performed
  - DDMMYYYY

- Delivery date
  - Date materials were delivered to the destination site
- Originating site name & postal code
- Destination site name & postal code
- Material description
- Reporting actual tonnage (Kg's)

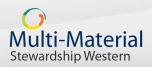

#### **Scenario B**

#### Designate reporting on behalf of a Local Government, First Nations or Regional Waste Authority (Collectors) – Quarterly reporting

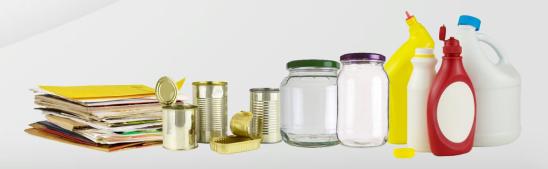

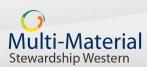

### Data you need to report - Quarterly

- Contract number
  - "470000xxxx"
  - Refer to your Signed Services Agreement
- Document number
  - Unique number representing your scale ticket
- Valuation type
- Service date
  - When the collection was performed
  - DDMMYYYY

- Delivery date
  - Date materials were delivered to the destination site
- Originating site name & postal code
- Destination site name & postal code
- Material description
- Reporting actual tonnage (Kg's)

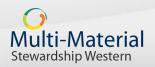

#### Data you need to report - Quarterly

- To submit a report you will need to know
  - Require a contract number per Local Government, First Nations or RWA
  - Communicated to you by the local government
  - Reports to be submitted per Local Government, First Nations or RWA contract

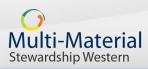

Scenario B - Designate reporting on behalf of a collector

## Questions

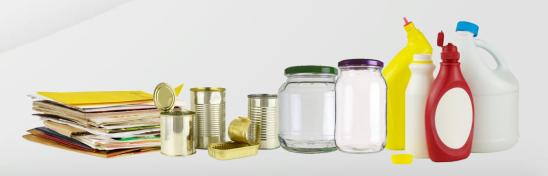

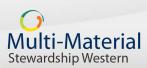

#### Scenario C Shared collection routes – Quarterly reporting

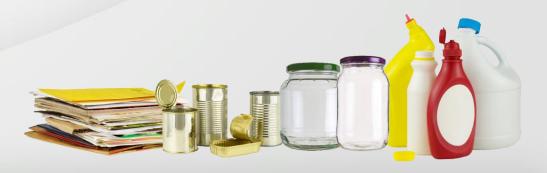

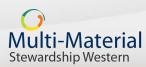

### Data you need to report – Quarterly

- Contract number
  - "470000xxxx"
  - Refer to your Signed Services Agreement
- Document number
  - Unique number representing your scale ticket
- Valuation type
- Service date
  - When the collection was performed
  - DDMMYYYY

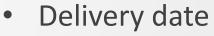

- Date materials were delivered to the destination site
- Originating site name & postal code
- Destination site name & postal code
- Material description
- Reporting actual tonnage (Kg's)

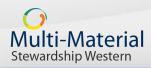

#### **Guidelines for Claim Reporting on Shared Collection Routes**

 The following guideline is intended for a Local Government, First Nations or Regional Waste Authority (Collectors) participating in the MMSW program that shares a collection route with one or more Collectors and requires instruction on how to determine the quantity of WPP to be reported to MMSW. This information can be used by the Collector or can be shared with the Collector's reporting delegate if one has been assigned.

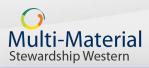

# Determining Collector's portion of residential WPP

- Tonnage reported should be determined by pro-rating the total collected WPP weight based on the number of households in the collection area serviced on the shared route.
- In order to calculate a community's weight on a shared route, the following information is required:
  - Total # of Households and # of ICI locations in the collection service area on the shared route
  - Total # of Households on the shared route, including ICI stops
  - Total KG collected on the shared route
- A Collector's reported tonnage to MMSW will be based on the percentage of households for the overall route.

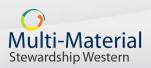

## Determine Collector's share of collected WPP - EXAMPLE

• Step 1 Determine Collector's share of collected WPP

| # of Households on the shared route                                          | 957    |
|------------------------------------------------------------------------------|--------|
| Total Households and ICI locations for service area                          | 1,000  |
| Total Households and ICI locations for all service areas on the shared route | 13,000 |
| Collector's share of WPP (1,000 ÷ 13,000)                                    | 7.69%  |

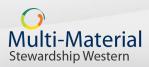

## Determine Collector's share of collected WPP - EXAMPLE

Step 2 Calculate Collector's WPP weight

Total WPP collected on the shared route1,495,000.00 KGTotal weight to report for the Collector<br/>(7.69% x 1,495,000)114,965.50 KG

In this example, a Collector would report **114,965.50 KG** to MMSW.

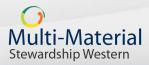

## **Handling ICI on Shared Routes**

- Should a collection area also include WPP collected from Industrial, Commercial and Institutional (ICI) sources, these are automatically accounted for in the WeRecycle portal using the ICI amount declared in the Collector's Services Agreement.
  - As ICI amounts are specific to each collector, deductions are taken after report submission(s) are received in the WeRecycle system and are reflected on the quarterly Claim Summary Report issued by MMSW.
  - Deductions should not be taken against the calculated WPP for a collection area.

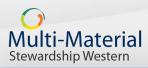

## Questions

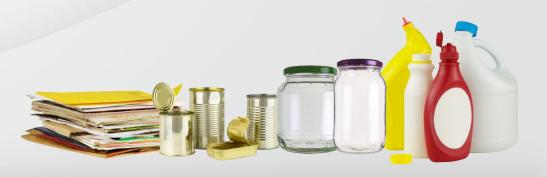

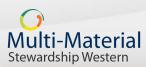

#### **Scenario D** Depot only collection routes – Quarterly reporting

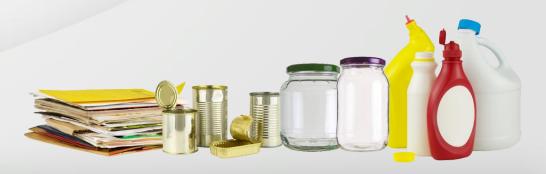

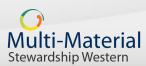

### Data you need to report - Quarterly

- Contract number
  - "470000xxxx"
  - Refer to your Signed Services Agreement
- Document number
  - Unique number representing your scale ticket
- Valuation type
- Service date
  - When the collection was performed
  - DDMMYYYY

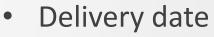

- Date materials were delivered to the destination site
- Originating site name & postal code
- Destination site name & postal code
- Material description
- Reporting actual tonnage (Kg's)

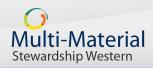

### **Determine Collector's share of collected WPP**

- Two further scenario's to be considered:
  - Collection vehicles with on board truck scales
  - Collection vehicles **without** on board truck scales

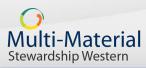

Scenario D - Depot only collection routes

## **Collection vehicles <u>with</u> on board scales**

- Record each pick up location details (i.e. name and address) and associated scale weigh
  - Other information to capture:
    - Truck number
    - Date of pick up service
- Report the individual depot location's weight to MMSW
- Capture only the MMSW partner tonnages and report these tonnages to MMSW

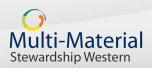

# Collection vehicles <u>without</u> on board scales MMSW only

- Collection vehicles without on board truck scales
  - Record each pick up location details (i.e. name and address)
    - Other information to capture:
      - Total number of Households serviced by each depot
      - Truck number
      - Date of pick up service
      - Tipping date and location
  - Determine the Total Weight for MMSW tonnage only exclude ICI and non-MMSW pick up locations
  - Calculate the tonnage per pick up location based on serviced MMSW households
  - Report the calculated tonnages to MMSW

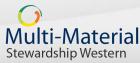

### **Collection vehicles** without on board scales

- Calculate the tonnage per collection stop
  - Sum total number of HH's and their percent contribution
  - Exclude non-MMSW tonnage

| Location<br>Stop | HH<br>count | % contribution to<br>Total   | Total Weight<br>9,000 Kg<br>(Total weight multiplied by each<br>depot's percent) |
|------------------|-------------|------------------------------|----------------------------------------------------------------------------------|
| Depot 1          | 500         | 50% (500 divided<br>by 1000) | 9,000 X 0.5 = 4,500 kg                                                           |
| Depot 2          | 200         | 20% (200 divided<br>by 1000) | 9,000 X 0.02 = 1,800 kg                                                          |
| Depot 3          | 300         | 30% (300 divided<br>by 1000) | 9,000 X 0.03 = 2,700 kg                                                          |
|                  |             |                              |                                                                                  |
| Total            | 1,000       |                              |                                                                                  |

Scenario D - Depot only collection routes

Multi-Material Stewardship Western

## Questions

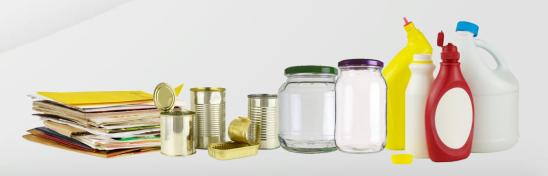

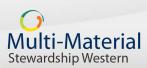

## Multi-Material Stewardship Western (MMSW)

#### serviceprovider@multimaterialsw.ca

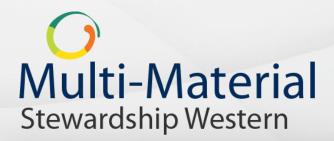

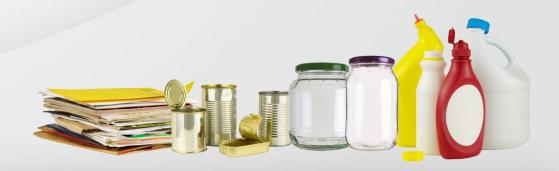